# Coletar registros para solucionar problemas de HSM e SSM em redes FAN

# **Contents**

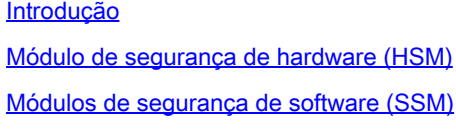

Registros necessários para problemas de HSM

Logs necessários para problemas do SSM

## Introdução

Este documento descreve os logs de Troubleshooting necessários dos componentes HSM e SSM da solução Field Area Network (FAN).

### Módulo de segurança de hardware (HSM)

Os módulos de segurança de hardware (HSM) estão disponíveis em três formas: dispositivo, placa PCI e oferta de nuvem. A maioria das implantações opta pela versão do dispositivo.

### Módulos de segurança de software (SSM)

Os módulos de segurança de software (SSM), por outro lado, são pacotes de software que servem a uma finalidade semelhante ao HSM. Eles são fornecidos com o software FND e fornecem uma alternativa simples para o dispositivo.

É importante observar que o HSM e o SSM são componentes opcionais nas implantações do FND e não são obrigatórios.

### Registros necessários para problemas de HSM

#### 1. Saída do seguinte:

- 1. /usr/safenet/lunaclient/bin/vtl verify
- 2. /usr/safenet/lunaclient/bin/vtl listServers
- 3. /usr/safenet/lunaclient/bin/vtl listSlots
- 4. /usr/safenet/lunaclient/bin/vtl supportInfo (Isso gera um arquivo chamado c\_supportInfo.txt, no mesmo diretório /usr/safenet/lunaclient/bin/)
- 5. /usr/safenet/lunaclient/bin/cmu list (ele solicita uma senha; a senha é igual à senha da partição)
- 6. rpm -qa | grep -i luna
- 7. Arquivo /etc/Chrystoki.conf
- 2. Navegue até Admin -> Certificates na GUI do FND para validar se o certificado CSMP está presente. Capturar uma imagem (captura de tela) desta página.
- Server.log, localizado em /opt/cgms/server/cgms/log, não há necessidade de ativar 3. nenhuma depuração específica para o registro ou para todo o pacote de registros.
- Ative o cklog usando /usr/safenet/lunaclient/bin/vtl cklogsupport enable e, em seguida, emita 4. alguns comandos como /usr/safenet/lunaclient/bin/vtl/ verify . Um arquivo é gerado no local /tmp. Cópia deste arquivo. /tmp/cklog.txt
- 5. Saída do seguinte:

ls -al /usr/safenet/lunaclient/jsp/lib/ | grep -e [libLunaAPI.so](http://liblunaapi.so/) -e LunaProvider.jar

ls -al /opt/cgms/jre/lib/ext/ | grep -e [libLunaAPI.so](http://liblunaapi.so/) -e LunaProvider.jar

ls -al /opt/cgms-tools/jre/lib/ext | grep -e [libLunaAPI.so](http://liblunaapi.so/) -e LunaProvider.jar

ls -al /opt/cgms/safenet | grep -e [libLunaAPI.so](http://liblunaapi.so/) -e LunaProvider.jar

ls -al /opt/cgms-tools/safenet | grep -e [libLunaAPI.so](http://liblunaapi.so/) -e LunaProvider.jar

6. Saída de

service cgms status

### Logs necessários para problemas do SSM

- 1. O SSM está sendo executado no servidor FND ou como um servidor autônomo separado?
- 2. A saída de /opt/cgms-ssm/log/ssm.log (log do serviço SSM)
- 3. Saída de /opt/cgms-ssm/log/ssm-setup.log (log do script ssm\_setup.sh)
- 4. /opt/cgms-ssm/log/ssm.out : registra todas as transações SSL quando a opção DEBUG\_SSL=true está definida no arquivo /opt/cgms-ssm/bin/ssm.conf. Útil para solucionar problemas da sessão HTTPS entre FND e SSM.
- 5. A saída da captura de tela Admin → Certificate for CSMP
- 6. Saída de cgms.properties no diretório /opt/cgms/server/cgms/conf

#### Sobre esta tradução

A Cisco traduziu este documento com a ajuda de tecnologias de tradução automática e humana para oferecer conteúdo de suporte aos seus usuários no seu próprio idioma, independentemente da localização.

Observe que mesmo a melhor tradução automática não será tão precisa quanto as realizadas por um tradutor profissional.

A Cisco Systems, Inc. não se responsabiliza pela precisão destas traduções e recomenda que o documento original em inglês (link fornecido) seja sempre consultado.